# **PA Customer Acknowledgement PolicyCenter**

## **Description:**

This job aid discusses the Pennsylvania *Customer Acknowledgement* screen. The notices and documents on this screen are viewed, and shared with the customer, on the *Documents*  screen. Currently, there are differences in the names of documents on the *Customer Acknowledgement* screen and *Documents* screen.

### **Background:**

In the state of Pennsylvania, the *Customer Acknowledgement* screen displays pre-bind. Customers in Pennsylvania must be presented with the notices and documents displayed on the *Customer Acknowledgement* screen prior to binding any new business. On the *Documents* screen, view, save, and email all notice and/or documents to the customers. The eSignature process cannot be used pre-bind.

### **Step 1 Action Screen** Desktop  $|\bullet|$  Account  $|\bullet|$  Policy  $|\bullet|$  Search  $|\bullet|$  Team Administration  $|\bullet|$  Testing  $|\bullet|$  $: 76$ The *Customer Acknowledgement* screen  $\overline{u}$ Submission (Quoted) & Personal Auto Pennsylvania Effective: 04/26/2022 KIMBERLY LLADOC Ac displays when you attempt to finalize the Customer Acknowledgement Return to Quote Cancel submission quote. Pre Bind Reminder: In the state of Pennsylvania the Customer must be presented with the<br>following notices and have an opportunity to review and/or discuss these notices prior to<br>binding New Business: Policy Info Do not answer the two questions until you Important Notice First Party Coverage (Available Benefits and Limits) review the notices and documents with the Notice of Tort Options & Notice of Premium Discounts customer. Automobile Insurance Merit Rating Plan Information (Surcharge Disclosure Plan) Minimum Package Invoice & Fraud Warning Notice Please print the documents prior to binding by going to the Document age.<br>If the documents need to be sent to the customer, please do so pnor to binding Click the **Documents** link. Ves ONO wided and Customer<br>knowledges Receipt?  $\begin{tabular}{ll} \hline \textbf{Was the Customer given the} & \textbf{Ves} & \textbf{Wos} \\ \textbf{oppotunity to} & \textbf{Review/Discuss the} \\ \textbf{Documents prior to Binding?} & \end{tabular}$ **NOTE:** At this point, do NOT click either of the buttons at the top of the screen.

### **Step 2**

The *Documents* screen displays.

The names of the notices and/or documents are slightly different on the *Document* screen versus the *Customer Acknowledgement* screen. See the chart below to map the names.

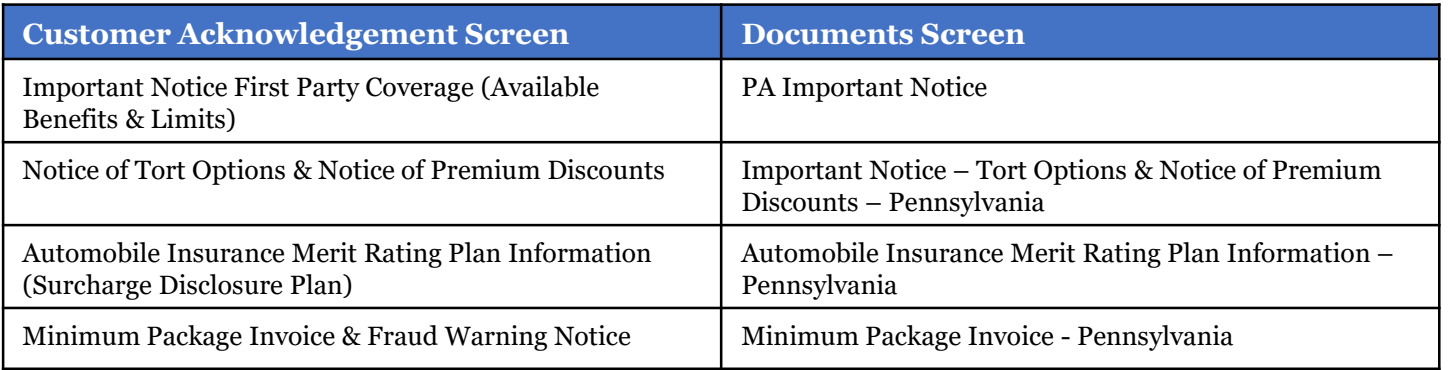

# **PA Customer Acknowledgement**

**PolicyCenter**

## **Job Aid Process (Cont.) :**

## **Step 3**

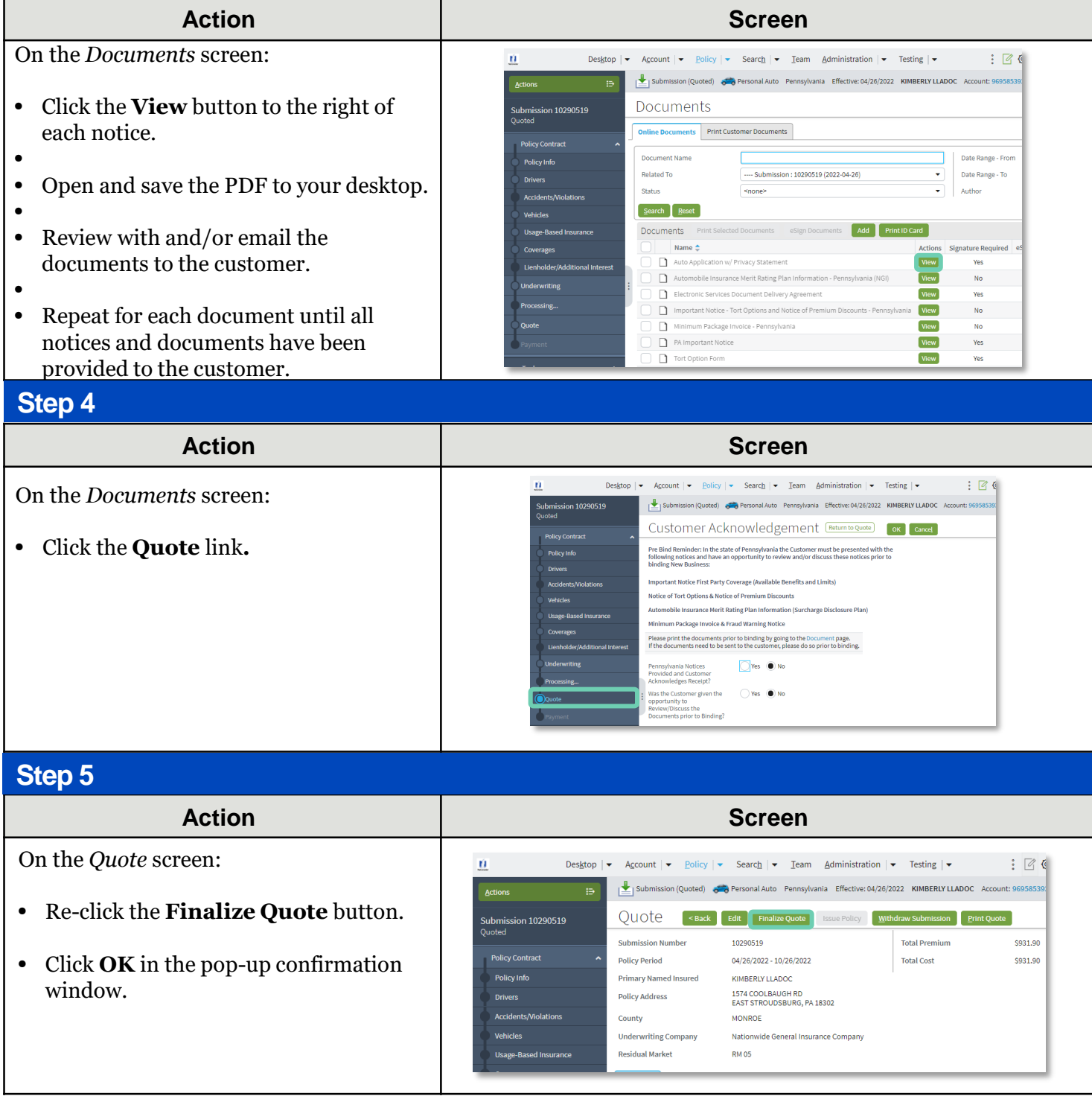

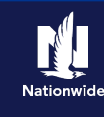

## **Job Aid Process (Cont.) :**

### **Step 6**

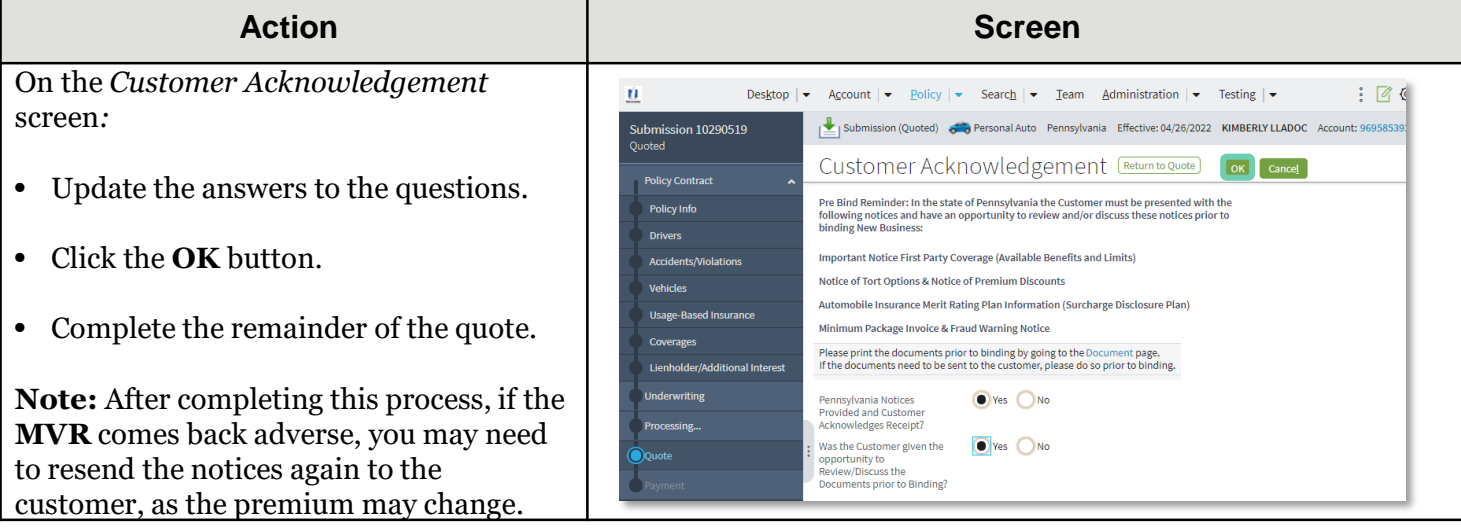

By accepting a copy of these materials:

(1) I agree that I am either: (a) an employee or Contractor working for Nationwide Mutual Insurance Company or one of its affiliates or subsidiaries ("Nationwide"); or (b) an Independent Sales Agent who has a contract and valid appointment with Nationwide; or (c) an employee of or an independent contractor retained by an Independent Sales Agent; or (d) an Independent Adjuster who has a contract with Nationwide; or (e) an employee of or an independent contractor retained by an Independent Adjuster.

(2) I agree that the information contained in this training presentation is confidential and proprietary to Nationwide and may not be disclosed or provided to third parties without Nationwide's prior written consent.

(3) I acknowledge that: (i) certain information contained in this training presentation may be applicable to licensed individuals only and access to this information should not be construed as permission to perform any functions that would require a license; and (ii) I am responsible for acting in accordance with all applicable laws and regulations.

(4) I agree that I will return or destroy any material provided to me during this training, including any copies of such training material, when or if any of the following circumstances apply: (a) my Independent Sales Agent agreement with Nationwide is cancelled or I no longer hold any appointments with Nationwide; (b) my employment with or contract with a Nationwide Independent Sales Agent is terminated; (c) my Independent Adjuster contract with Nationwide is terminated; (d) my employment with or contract with a Nationwide Independent Adjuster is terminated; or (e) my employment or contract with Nationwide is terminated for any reason.